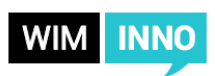

## Barrierefreiheit

Die Programmierung der Website und ihrer einzelnen Inhaltselemente ist nach Kriterien der Barrierefreiheit erfolgt. Um eine maximal barrierefreie Website zu erreichen, sind folgende redaktionelle Maßnahmen erforderlich:

## Überschriftenhierarchie

Jedes Inhaltsmodul kann eine Überschrift erhalten (siehe auch Struktur mittels H1-H6). Diese Überschrift wird als Typ in der Regel eine H2 oder H3 erhalten. Die Seite selbst erhält automatisiert den Seitentitel als H1. Ausnahmen hiervon sind Detailseiten von News, Kalender und Adressen – hier wird der Seitentitel aus dem Titel der Nachricht, des Termins oder der Adresse gezogen.

Als Redakteur\*in sollten Sie darauf achten, dass auf Ihrer zu verantwortenden Seite kein Bruch in der Hierarchie erfolgt: eine H4 darf also nicht auf eine H2 folgen.

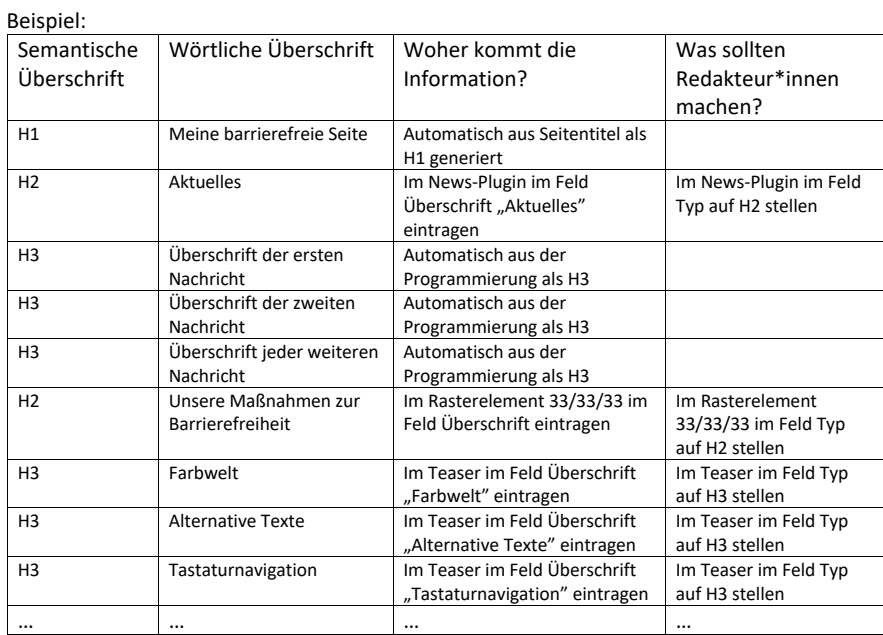

*Anmerkung: Falls Sie dem Rasterelement nicht die im Frontend sichtbare Überschrift "Unsere Maßnahmen zur Barrierefreiheit" geben möchten, so müssten die folgenden Teaser als Typ eine H2 sein. Die Teaser sind nicht der Überschrift "Aktuelles" aus dem News-Plugin unterzuordnen, sondern stellen eigenständige Inhalte dar. Dies würde durch die H2 statt der H3 für die Teaser deutlich.*

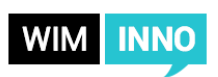

## Alt-Texte

Versehen Sie Ihre Bilder bitte immer mit einem alternativen, bildbeschreibenden Text – am besten geschieht dies direkt in der Dateiliste. So ist gewährleistet, dass die auf der Website der HHU dargestellten Bilder für Menschen mit einer Seheinschränkung zugänglich sind – die Information wird durch die sogenannten Screenreader erfasst und vorgelesen.

Im Fall des Logosliders ist auch die Angabe des Titels verpflichtend. In der Programmierung wird aus dem Text im Titel folgende Information generiert: "Zur Website von IHR EINGEGEBENER TITEL". Hierdurch kann der Screenreader User\*innen mitteilen, was nach Klick auf das verlinkte Logo passiert.

Eine Bildunterschrift ist optional und ersetzt in keinem Fall den alternativen Text. Bitte verwenden Sie in der Bildunterschrift nicht die identische Beschreibung aus dem Feld "Alternativer Text".

## Linktexte

Wenn Sie im Editor Text verlinken, dann halten Sie diesen Text so aussagekräftig als möglich. Statt:

Wenn Sie mehr erfahren wollen, klicken Sie hier. Besser:

Wenn Sie mehr erfahren wollen, dann sehen Sie in das Vorlesungsverzeichnis.

Bitte achten Sie bei den folgenden Inhaltselementen redaktionell auf die Linktexte:

- Logoslider: Tragen Sie im Feld Titel des jeweiligen Logos den Titel ein, der wie folgt im Screenreader vorgelesen wird: "Zur Website von IHR IM TITEL EINGETRAGENER TEXT".
- Verlinkte Texte (s.o.)

Bei den folgenden Inhaltselementen müssen Sie nicht auf die Linktexte achten, da diese automatisch aus der Programmierung erzeugt werden:

- News-Plugin (Teaser- und Listenansicht): Die Linkinformation wird aus der Überschrift einer einzelnen News generiert.
- Kalender-Plugin (Teaser- und Listenansicht): Die Linkinformation wird aus der Überschrift eines einzelnen Termins generiert.
- Teaser: Die Linkinformation wird aus der Überschrift des Teasers generiert.
- E-Mail-Adressen (als Seitenverantwortlichkeit und in Adressdatensätzen): Die Linkinformation wird aus E-Mail-Adresse und in der Programmierung ergänztem Text generiert.
- Quicklinks, Social Media Links: Die Linkinformation wird aus dem Linktitel generiert.
- Slider: Die Überschrift wird im Screenreader vorgelesen und um den Hinweis "Link" ergänzt.
- Claim: Der Titel des Claims wird im Screenreader vorgelesen und um den Hinweis "Link" ergänzt.
- Zitat: Das Zitat wird im Screenreader vorgelesen und um den Hinweis "Link" ergänzt.